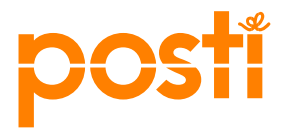

# Posti SmartShip – integraation aktivointi Posti sopimusasiakkaille

Tässä ohjeessa on kerrottu, kuinka Postin sopimusasiakas voi aktivoida Posti SmartShip käyttöönoton jälkeen integraation avauksen. Huomioithan, että integraation tilauksen yhteydessä hyväksyt nShiftin (entinen Unifaun) käytön ehdot sekä aktivoit integraation käytön laskutuksen, joka on 20 €/kk.

1. Kirjaudu Posti SmartShip – järjestelmään Postin Yritysasiakkaan asiointikanavat kautta https://www.posti.fi/fi/yrityksille/asiointikanavat

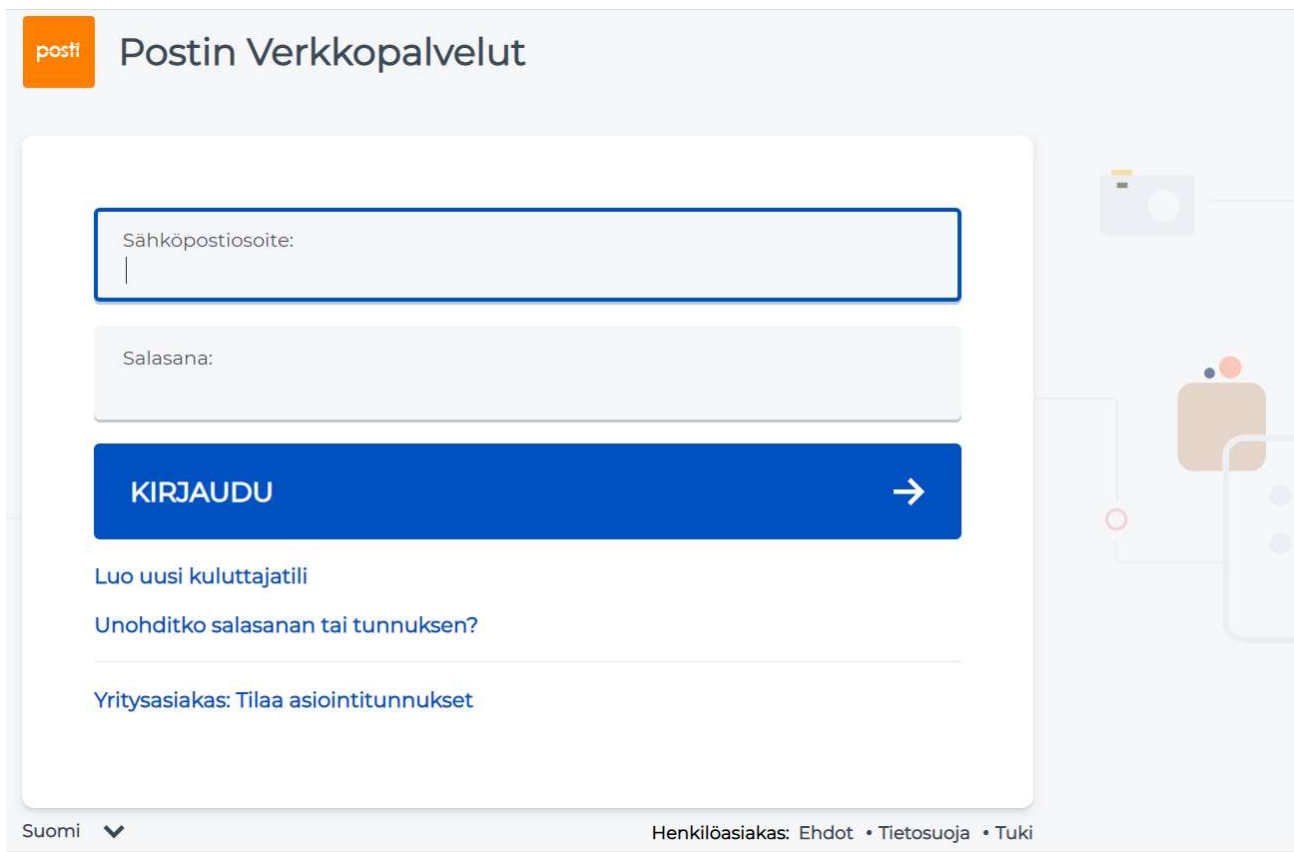

2. Kun olet kirjautuneena Posti SmartShip-järjestelmään, klikkaa "Verkkokauppa" – linkkiä oikeassa yläkulmassa.

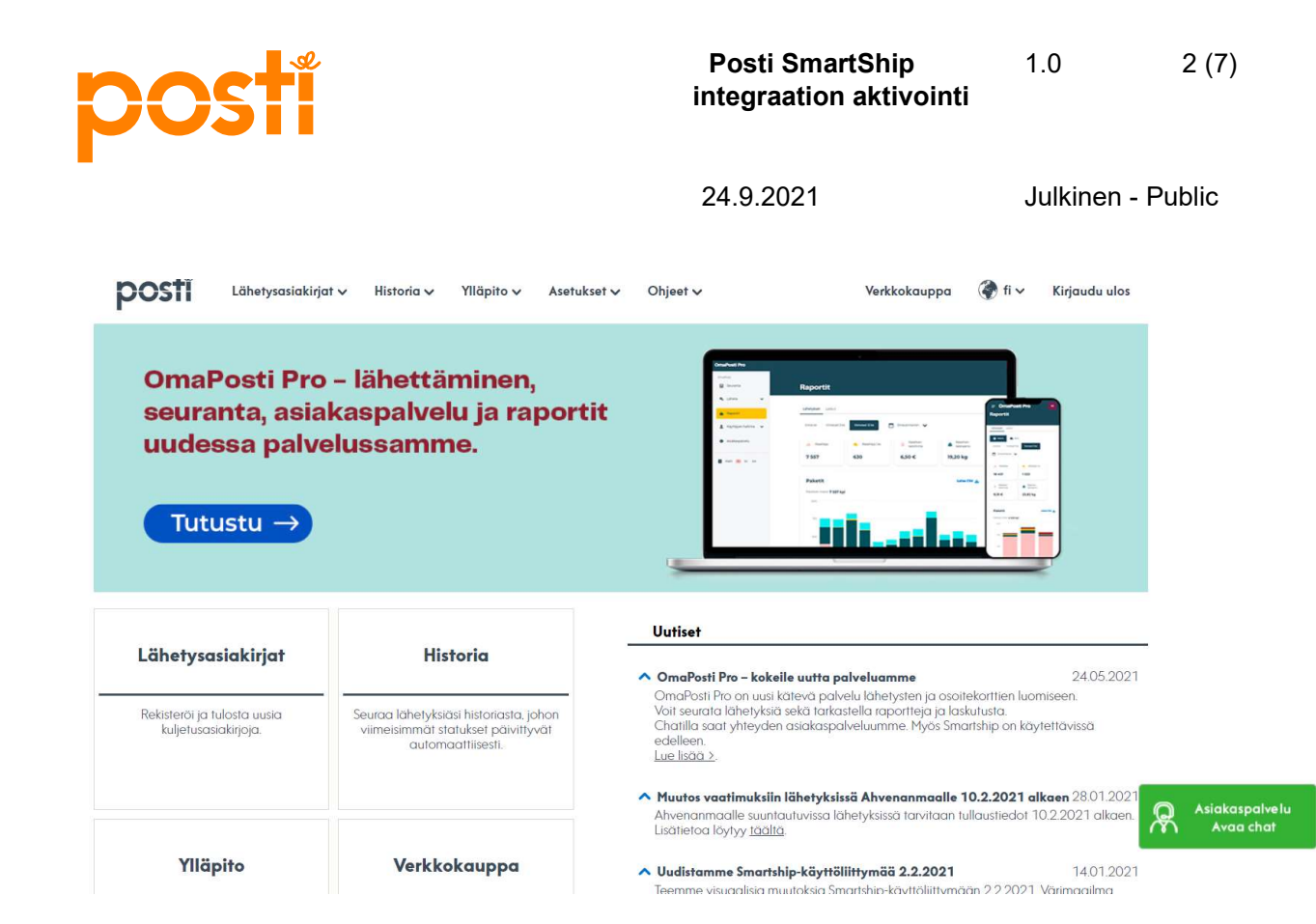

3. Verkkokaupassa klikkaa "Lisää ominaisuuksia järjestelmään" – painiketta.

### Verkkokauppa

Näytä ostoskori | Osoitetiedot | Ehdot

Ostoskorissa on 0 tuotetta, yhteishintaan (ilman Alv).

#### **Tervetuloa**

```
nShiftin verkkokauppaan - Suomi!
```
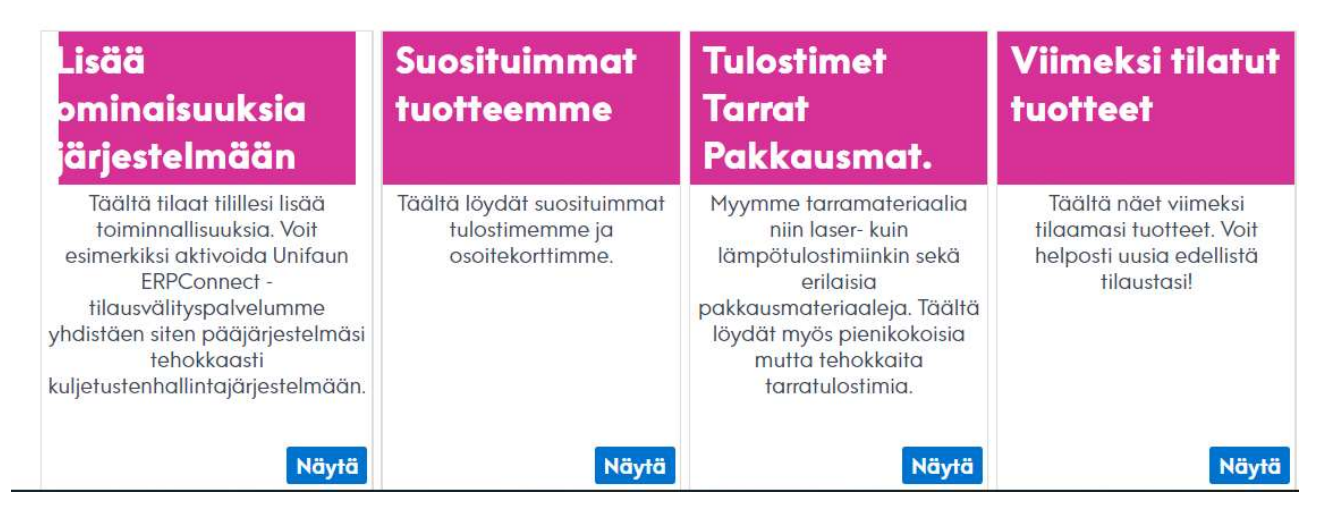

4. Valitse listasta "nShift ERPConnect (APIConnect, REST API, JSON) ja klikkaa "Näytä".

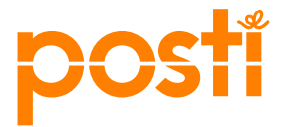

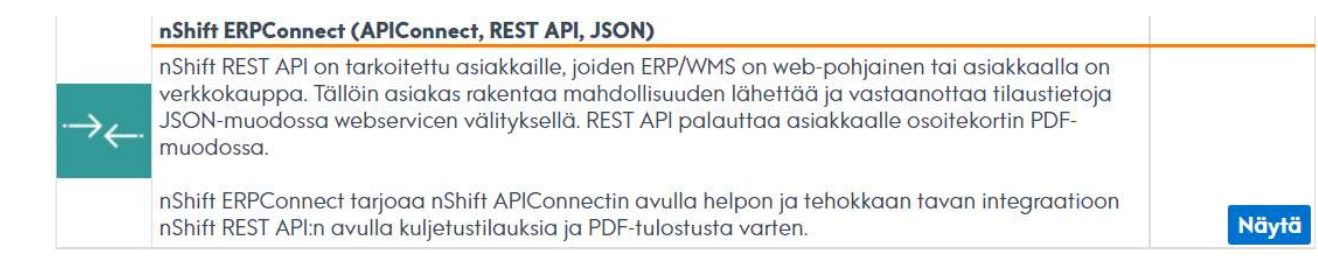

# Verkkokauppa

Takaisin | Näytä ostoskori | Osoitetiedot | Ehdot

Ostoskorissa on 0 tuotetta, yhteishintaan (ilman Alv).

nShift ERPConnect (APIConnect, REST API, JSON)

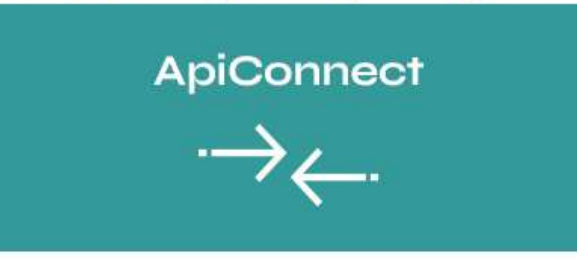

nShift REST API on tarkoitettu asiakkaille, joiden ERP/WMS on web-pohjainen tai asiakkaalla on verkkokauppa. Tällöin asiakas rakentaa mahdollisuuden lähettää ja vastaanottaa tilaustietoja JSON-muodossa webservicen välityksellä. REST API palauttaa asiakkaalle osoitekortin PDF-muodossa.

nShift ERPConnect tarjoaa nShift APIConnectin avulla helpon ja tehokkaan tavan integraatioon nShift REST API:n avulla kuljetustilauksia ja PDF-tulostusta varten.

nShift ERPConnect yhdistää toiminnanohjausjärjestelmäsi tehokkaasti SmartShipiin. Integrointi vähentää virheitä ja säästää aikaa, sillä tieto siirtyy kahden järjestelmän välillä automaattisesti.

Toiminnot, jotka sisältyvät APIConnect-lisenssiin:

- · Luo lähetys suoratulostusta varten (PDF)
- · Luo ja tallenna lähetys tulostusta varten (PDF)
- Hae lista kaikista lähetykseen liittyvistä PDFtiedostoista

Rajapintakuvaus: nShift REST API

Kuukausimaksu 20 EUR **Tilaussivulle** 

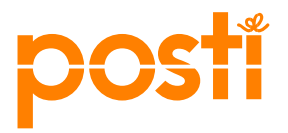

## 5. Tilataksesi integraation avauksen, klikkaa "Tilaussivulle"

Tilaussivulla täytä tarvittavat tilausvahvistajan tiedot. Täytä lisäksi laskutusosoitteen puuttuvat tiedot, yrityksenne Posti SmartShip – integraation yhteyshenkilön tiedot sekä nShift integraatio järjestelmätiedot.

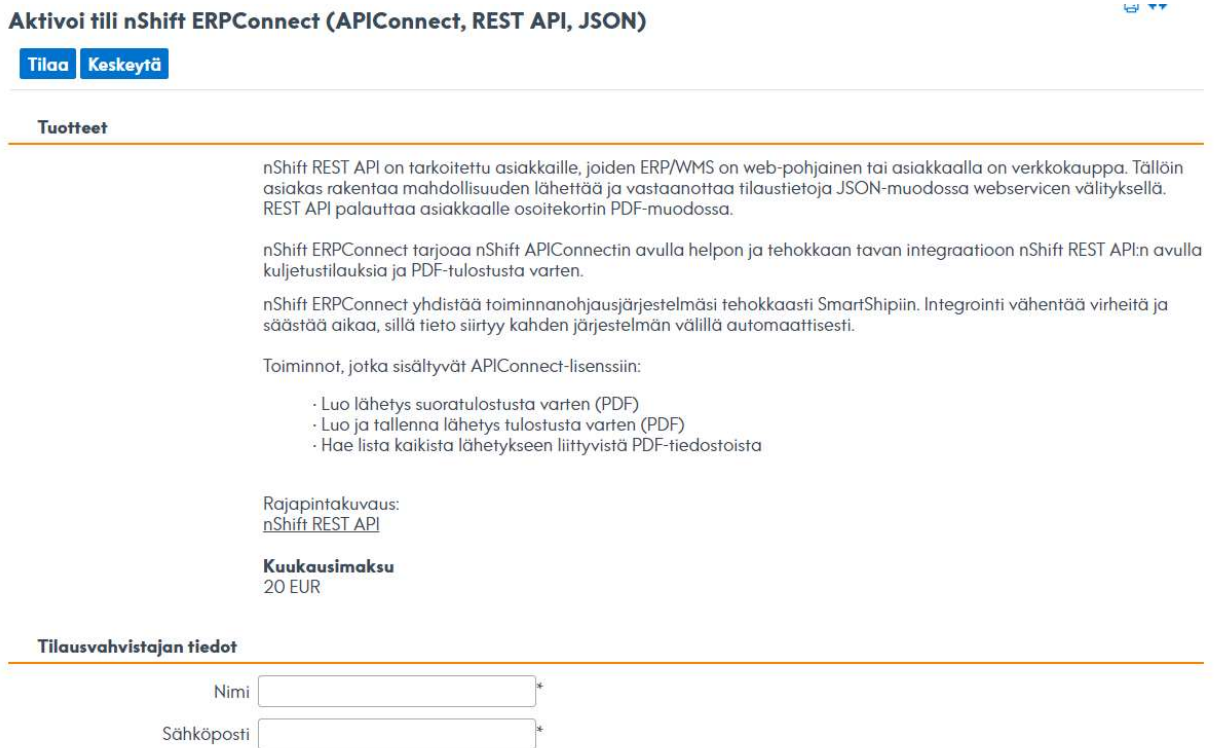

Kohdassa nShift Integration (kuva alla) valitse alasvetovalikosta käyttämänne järjestelmät kohtiin Erp system, Verkkokauppa-alusta sekä WMS system. Jos et tiedä, mikä järjestelmä tulisi valita, tarkista asia IT:stä, tai tarvittaessa valitse alasvetovalikosta "Muu järjestelmä / verkkokauppa-alusta / WMS-system".

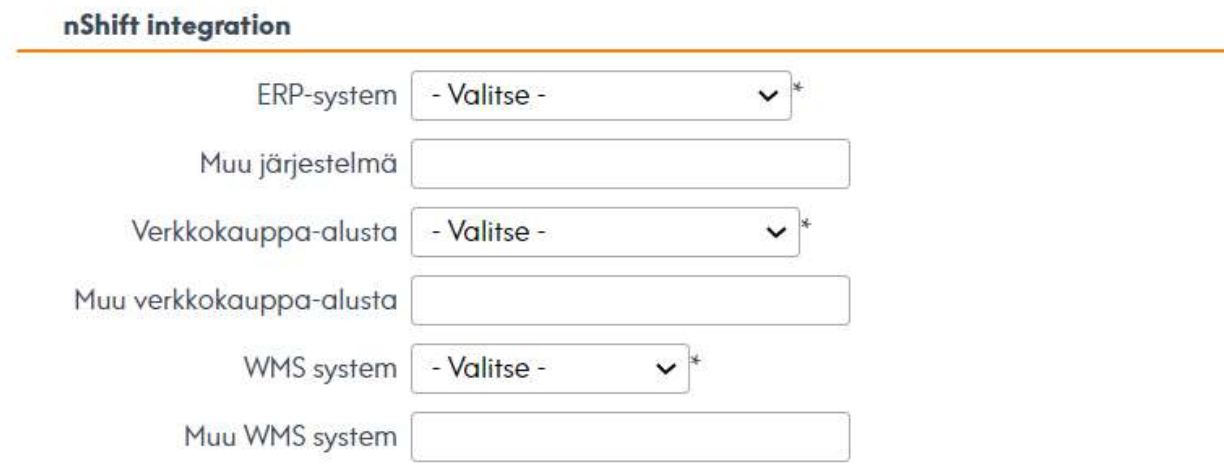

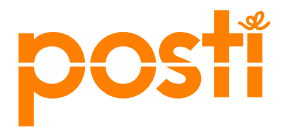

Muista myös hyväksyä käytön ehdot. Huomioithan, että Unifaun laskuttaa integraation käytöstä 20€/kk.

## 6. Kun Posti SmartShip – integraation tilaus on tallennettu onnistuneesti, saat tilausvahvistuksen

7. Aktivoidaksesi integraation, klikkaa "Ylläpito > API-avaimet"

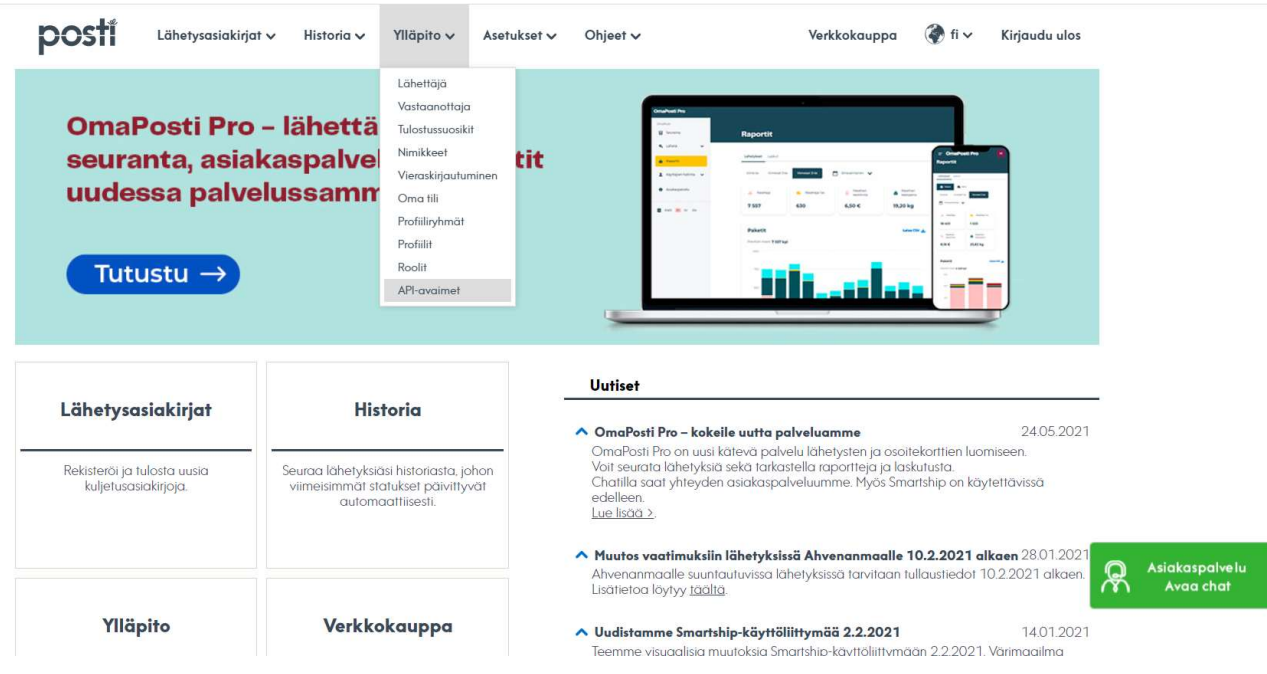

8. Klikkaa "Uusi API-avain" -painiketta.

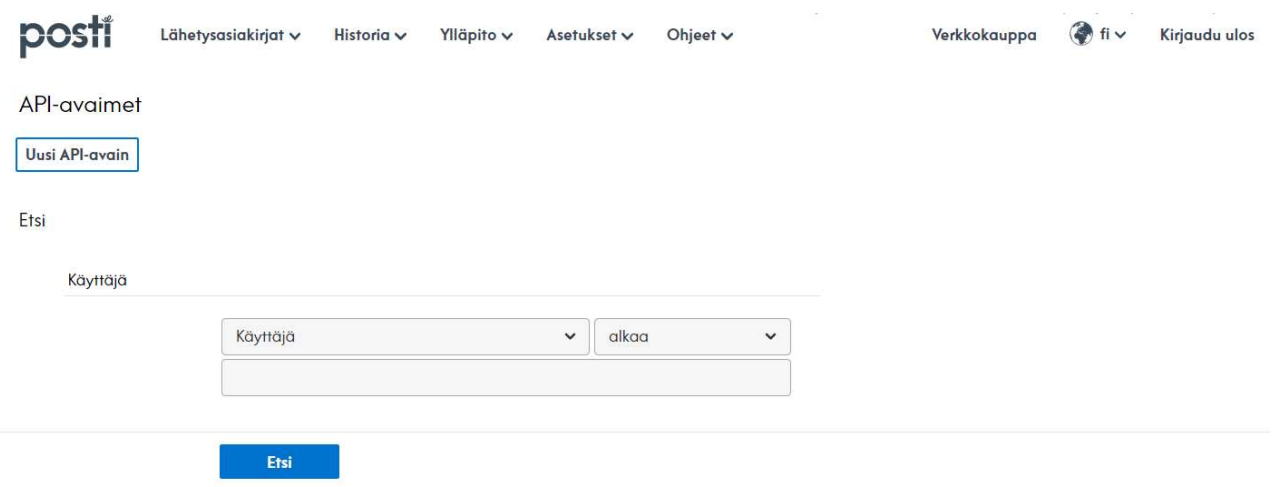

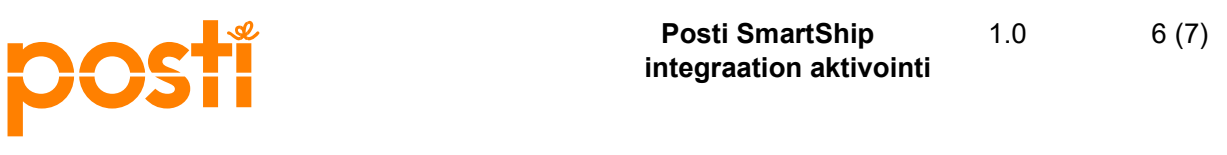

Valitse integraation tyyppi, lisää sähköpostiosoitteesi mahdollista yhteydenottoa varten ja syötä Developer-ID integraatiota varten. Developer-ID on integraatiomoduulin kehittäjän tunnus, jonka olet saanut integraatiomoduulin yhteydessä. Mikäli olet itse kehittänyt moduulin, Developer-ID on sinun käyttäjätunnuksesi.

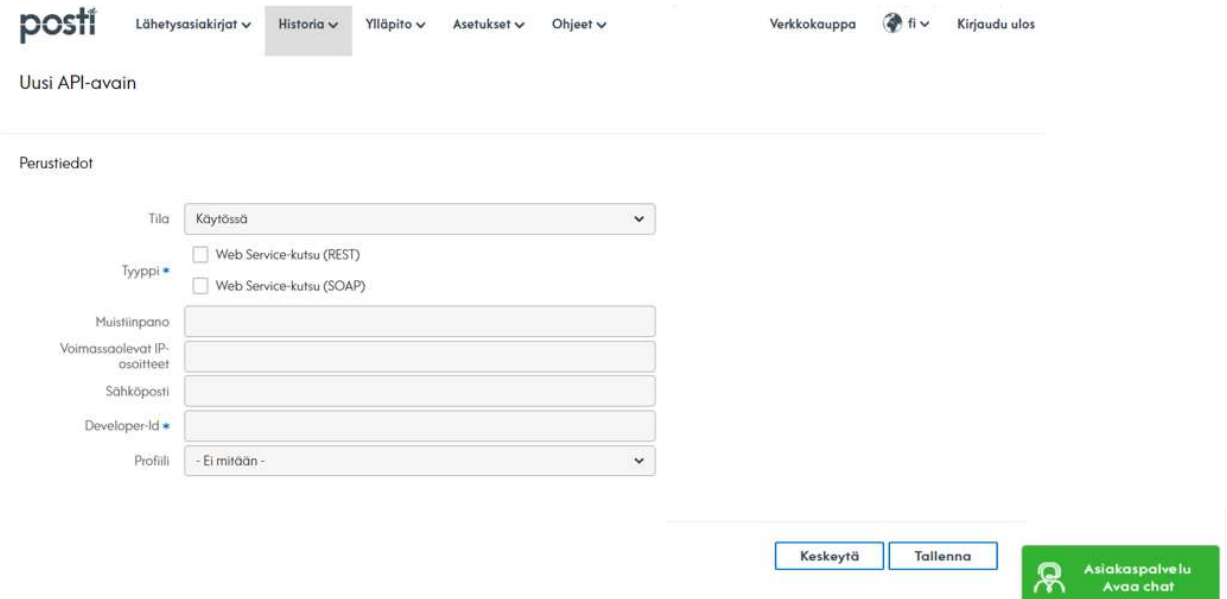

9. Klikkaa "Tallenna" -painiketta, jolloin järjestelmä luo uuden API-avaimen ja esittää uuden APIavaimen tiedot näytöllä

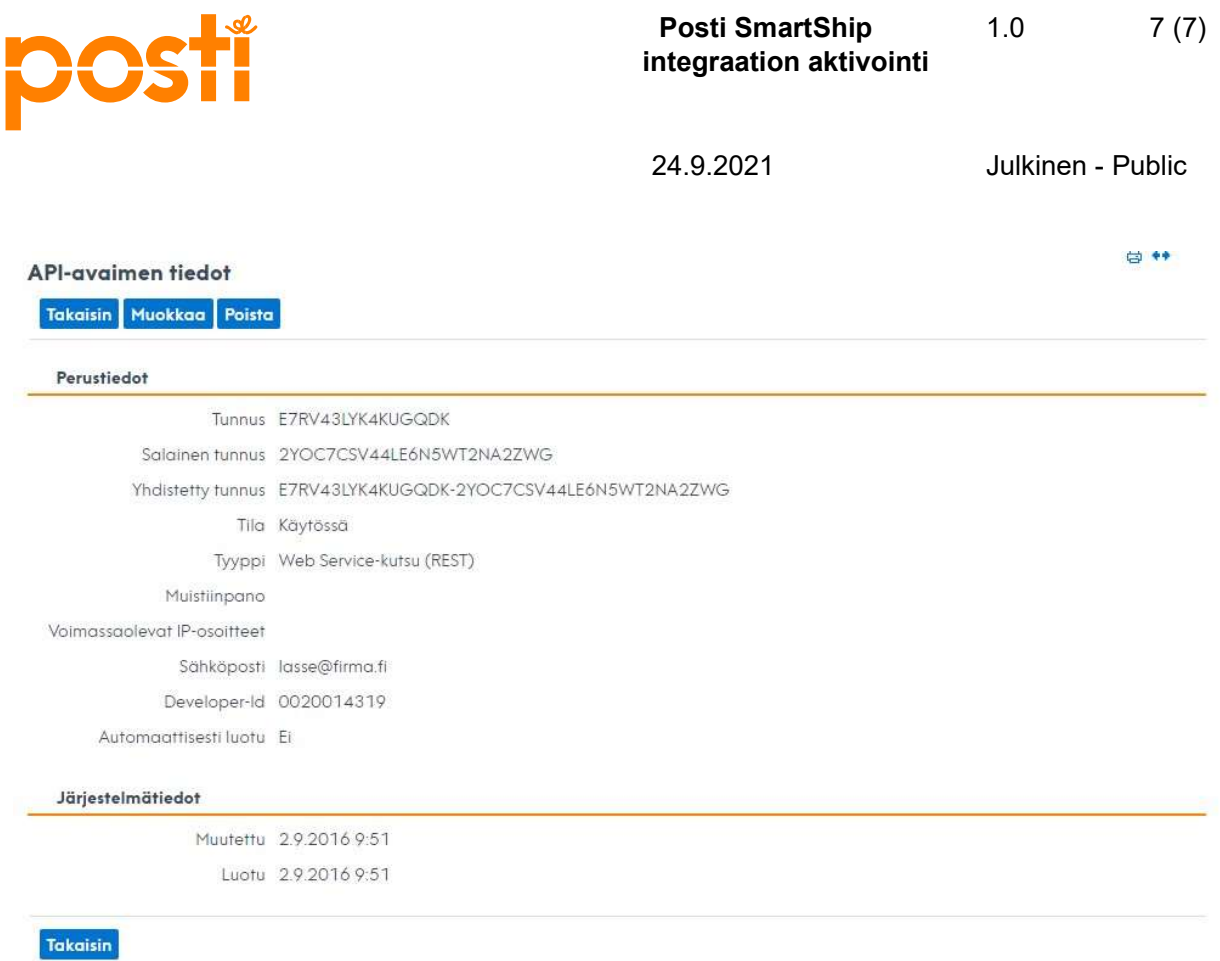

Tunnus ja Salainen tunnus ovat integraation tunnistautumista varten.